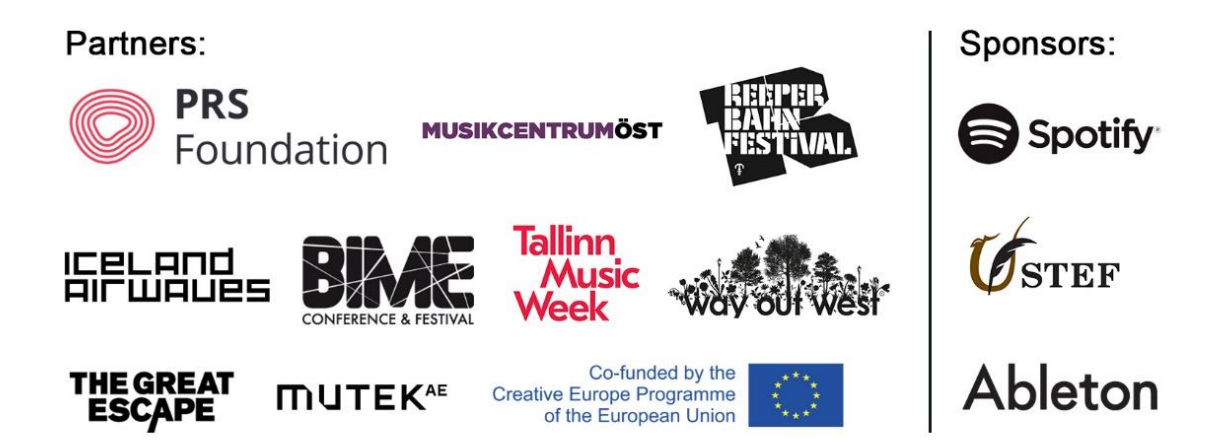

**Thank you for your interest in Keychange - an exciting new European project which celebrates and invests in the talent of female music creators and innovators who will be driving the future success of the music industry.**

**PRS Foundation is handling applications via funding platform Flexigrant. This document provides applicants with a step-by-step guide in order to make the process as easy as possible.**

## **Step 1 – Registering an Account**

Register an account via **<https://prsformusicfoundation.flexigrant.com/policy.aspx?farea=414>**

You will be asked to agree to standard terms and conditions relating to data protection in order to access the Keychange form.

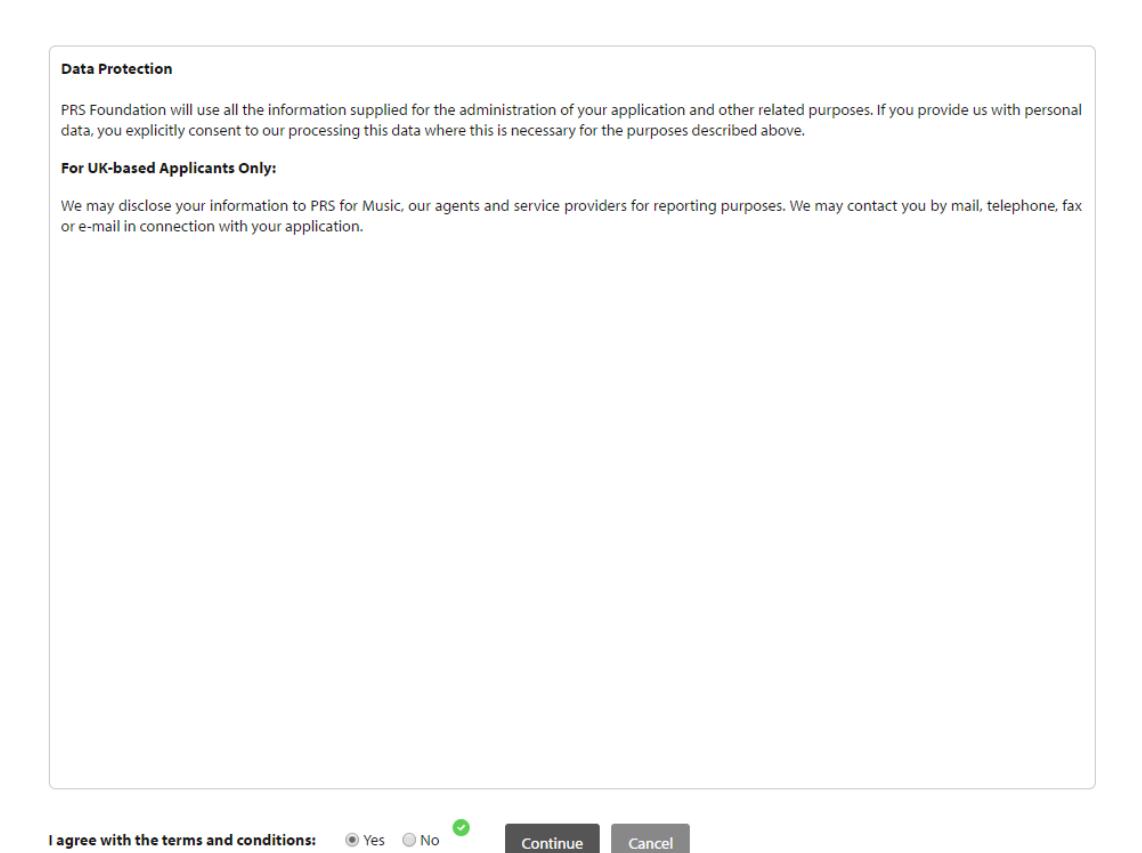

Enter your contact details to complete registration

# **Register**

#### Why do I need to give my details?

Providing your details helps us to provide a personalised experience. We'll also be able to contact you with news, events, notifications and new funding opportunities.

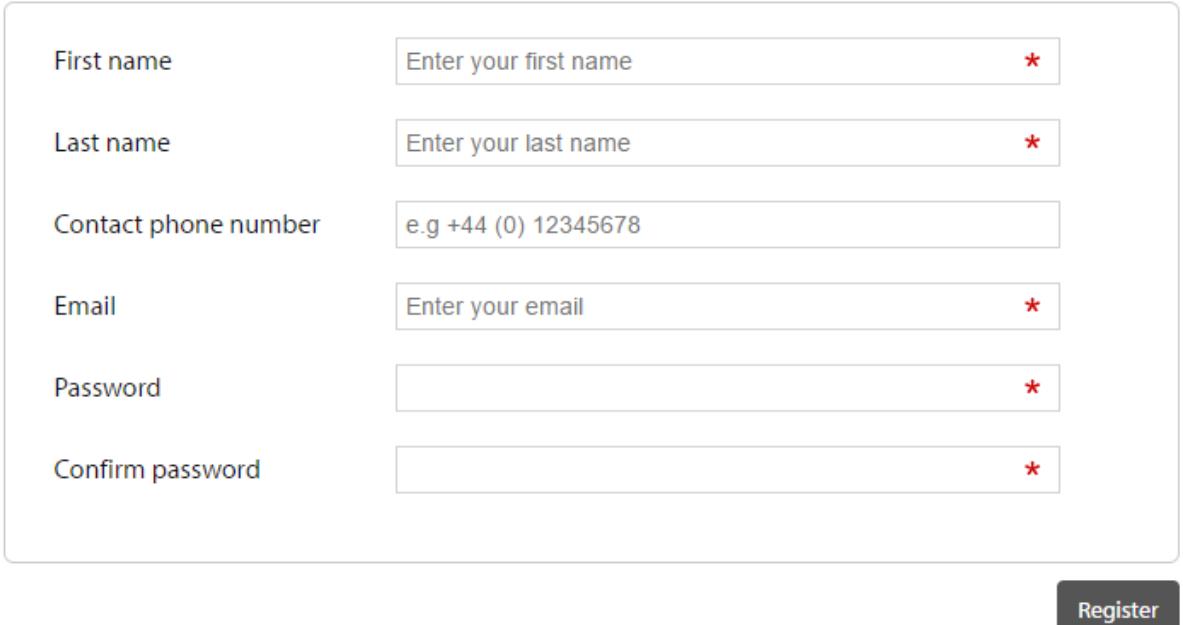

You will receive a Registration Email from Flexigrant

Click 'Confirm Email Address' which will send you back to Flexigrant where you can 'Confirm Email' to access your Flexigrant Account

## **Step 2 – Accessing the Keychange Application Form**

Once you have completed the registration process (see above), and you are logged in to Flexigrant, please paste the following URL into your browser:

### **<https://prsformusicfoundation.flexigrant.com/startapplication.aspx?id=1841>**

You now have access to the Keychange Application Form landing page:

## **Keychange application form**

Keychange is an exciting new European project which celebrates and invests in the talent of female music creators and innovators who will be driving the future success of the music industry.

Keychange showcases and collaborations, a programme of creative labs and a digital platform will give a new network of 60 women the chance to extend their reach to audiences across Europe and connect with the pioneering work of leaders from tech, design, music, gaming, audiovisual and other sectors which are shaping creative industries development. Our mission is to accelerate the industry's recognition of women's potential artistic and economic value so that we can transform the music industry for current and future generations.

30 emerging female artists & 30 innovators/industry professionals (10 participants per country) will be selected to take part in Keychange and travel to leading music festivals across Europe and in Canada.

The Keychange partners are PRS Foundation, BIME, Iceland Airwaves, Musikcentrum Sweden, Mutek, Reeperbahn Festival, Tallinn Music Week, The Great Escape and Way out West.

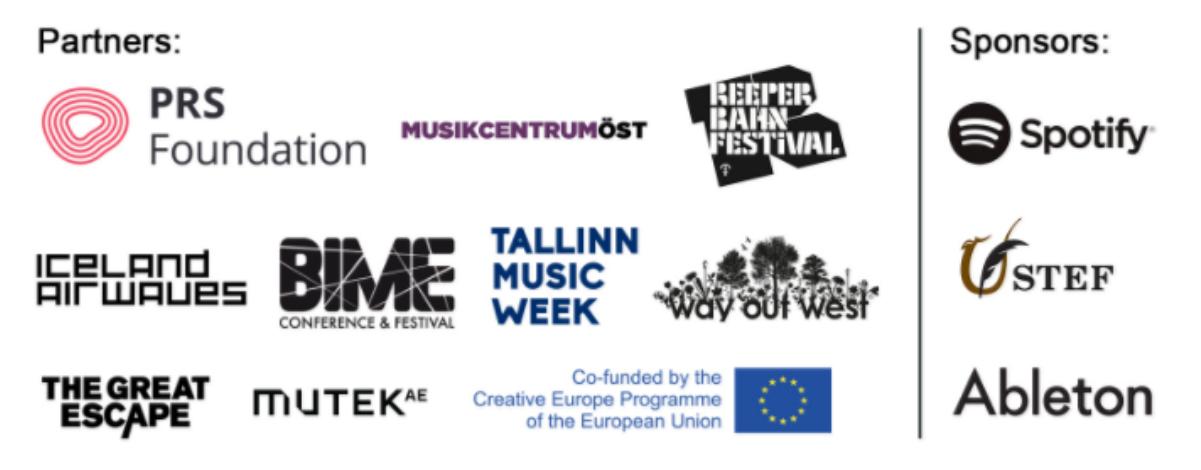

I have read and understood the above instructions

Start

Please tick the check box before clicking to 'Start' your application.

## **Step 3 – Starting Your Application**

Before starting your application, please ensure you have read all available guidance here: <http://bit.ly/keychangeappguidance>

Once you are ready to apply, begin your application by clicking Start on the 'Contact details' section.

Questions marked with a \* must be answered.

#### **Page Summary**

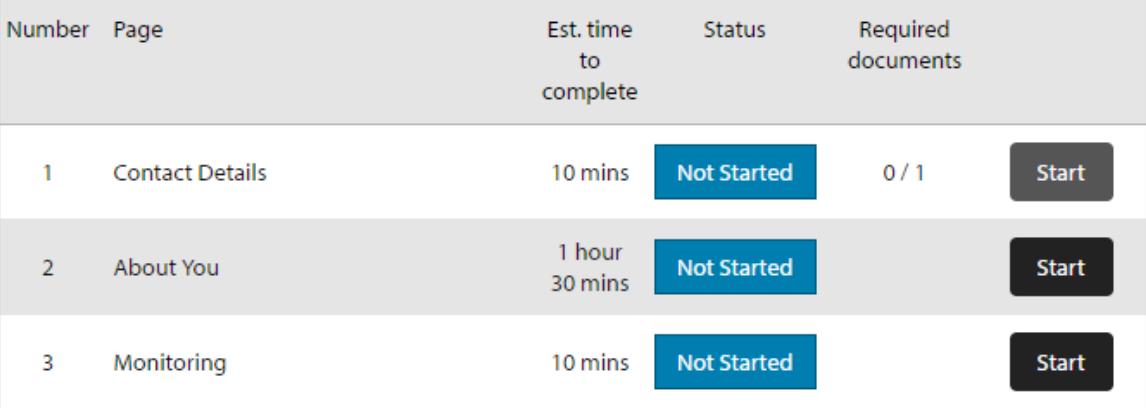

## **Step 4.1 – Completing Your Application**

While completing your application, it is good practice to regularly save your progress. You can do so by clicking 'Save current page' at the bottom of the application form.

The 'Return to summary' page allows you to see your application process.

Simply click 'Go to next page' to move between 'Contact Details', 'Your Application' and 'Monitoring' pages.

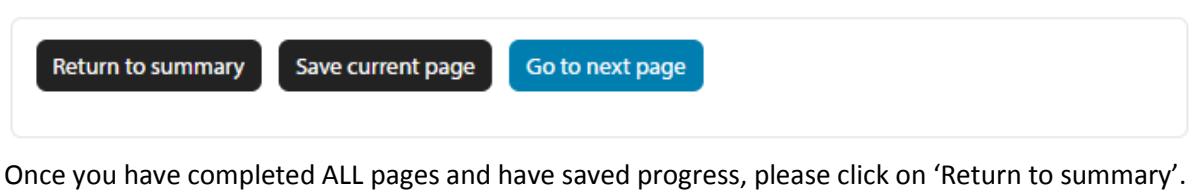

If you have completed the form fully, the top of the form will look like this:

**Summary** 

**Page Summary** 

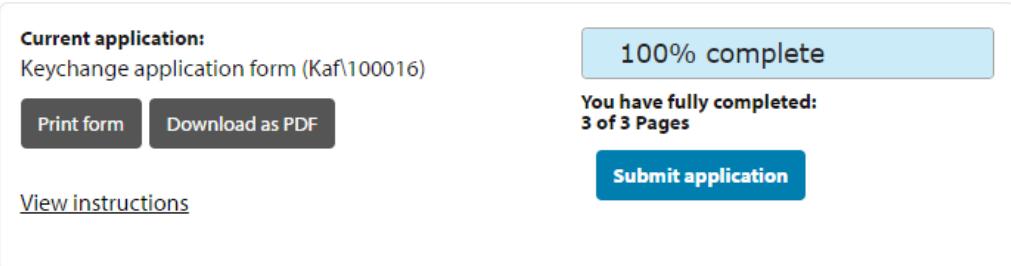

The bottom of the form will look like this:

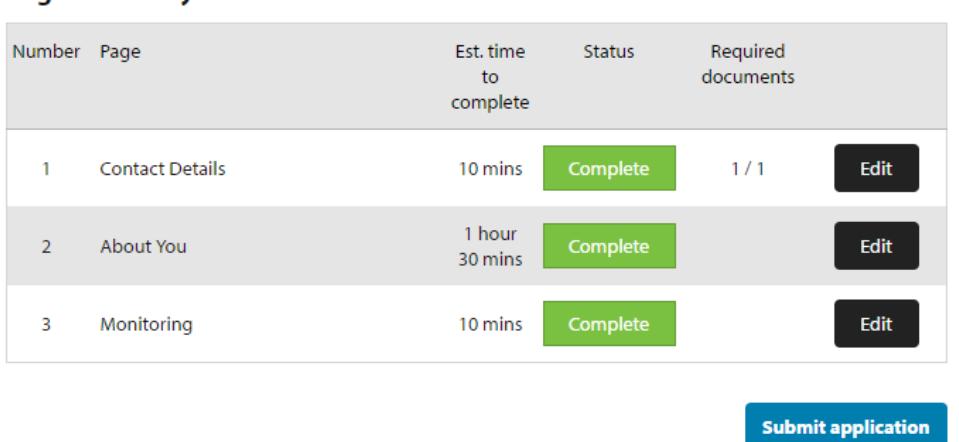

To complete your application, click the button 'Submit application'.

## **Step 4.2 – To Access a Saved Application**

PRS Foundation's online application platform allows applicants to save progress and access forms at a later date.

Please ensure that you save form progress.

**To access your Keychange application again**, click here when logged in: **<https://prsformusicfoundation.flexigrant.com/applications.aspx>**

A list of Applications in progress will be presented. Click 'Resume' to complete your application.

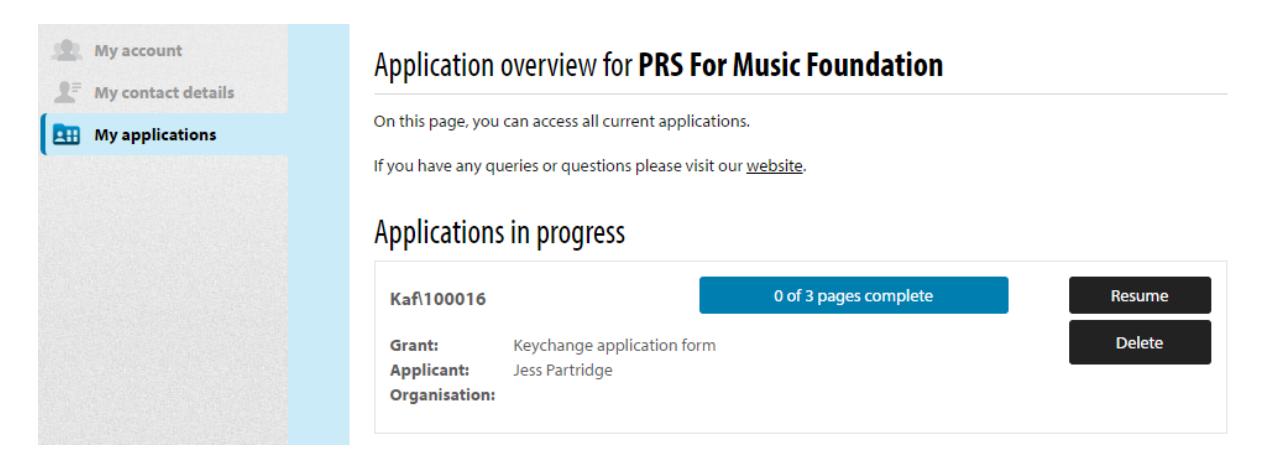

## **Common Issues**

On the summary page, applicants often see that forms are 33% or 67% complete when they feel each page has been completed.

#### **Page Summary**

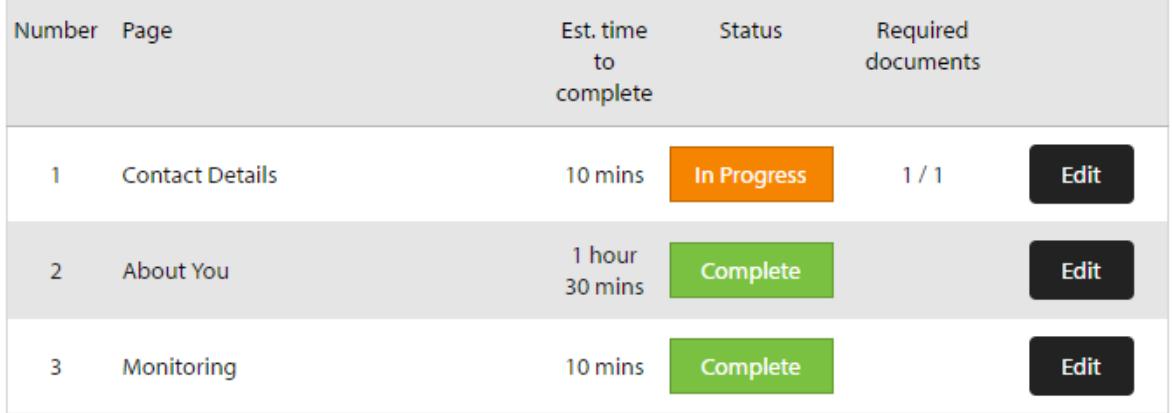

You can see from Page Summary (below) which pages are not yet truly completed. An In Progress status in Orange will indicate which page has not been completed in full.

Please 'Edit' this page and ensure all fields are completed.

#### **Common Incomplete Boxes**

i) Often on Page 1 – Contact Details, applicants need to 'Edit' the first contacts box to ensure that all address and phone number boxes are completed. You should see this to indicate a completed field:

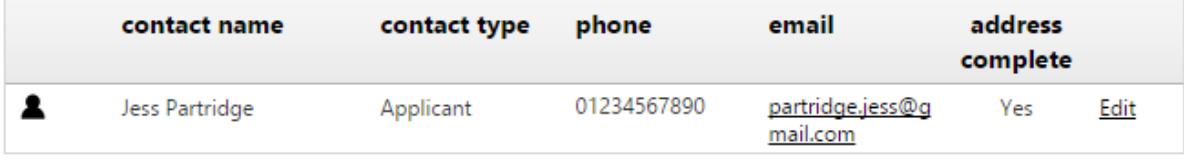

ii) On Page 2 – Your Application, please make sure that you have selected at least three options for key partner festivals you would most like to perform at/attend. Any less than three and you will not have completed this page.